## **Portable DVD player PET1035**

**Meet Philips at the Internet http://www.philips.com**

Register your product and get support at www.philips.com/welcome

Návod na použití

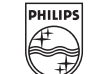

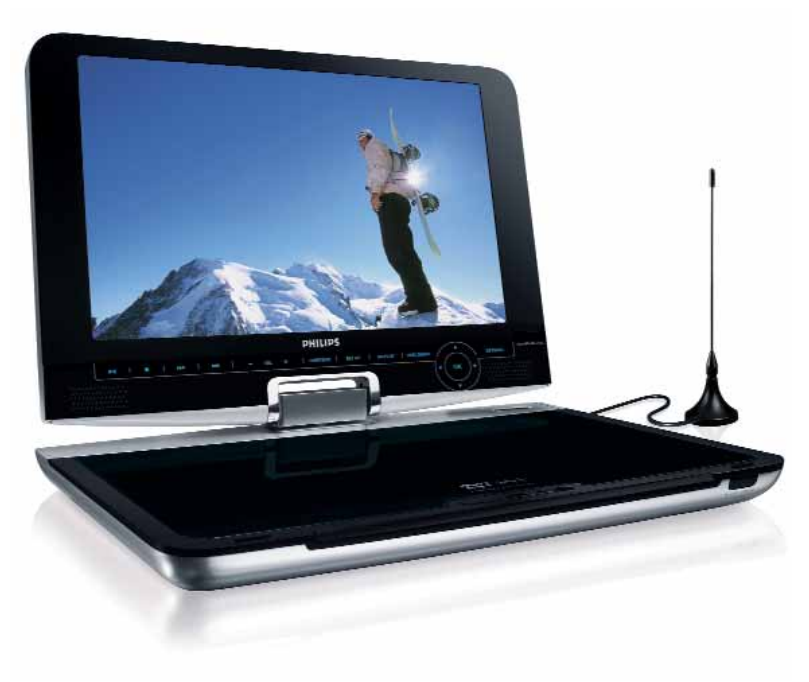

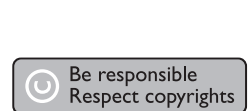

**CLASS 1**<br>LASER PRODUCT

Specifications are subject to change without notice. Trademarks are the property of Koninklijke Philips Electronics N.V. or their respective owners 2007 © Koninklijke Philips Electronics N.V. All rights reserved.

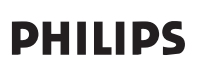

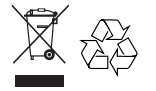

Printed in China

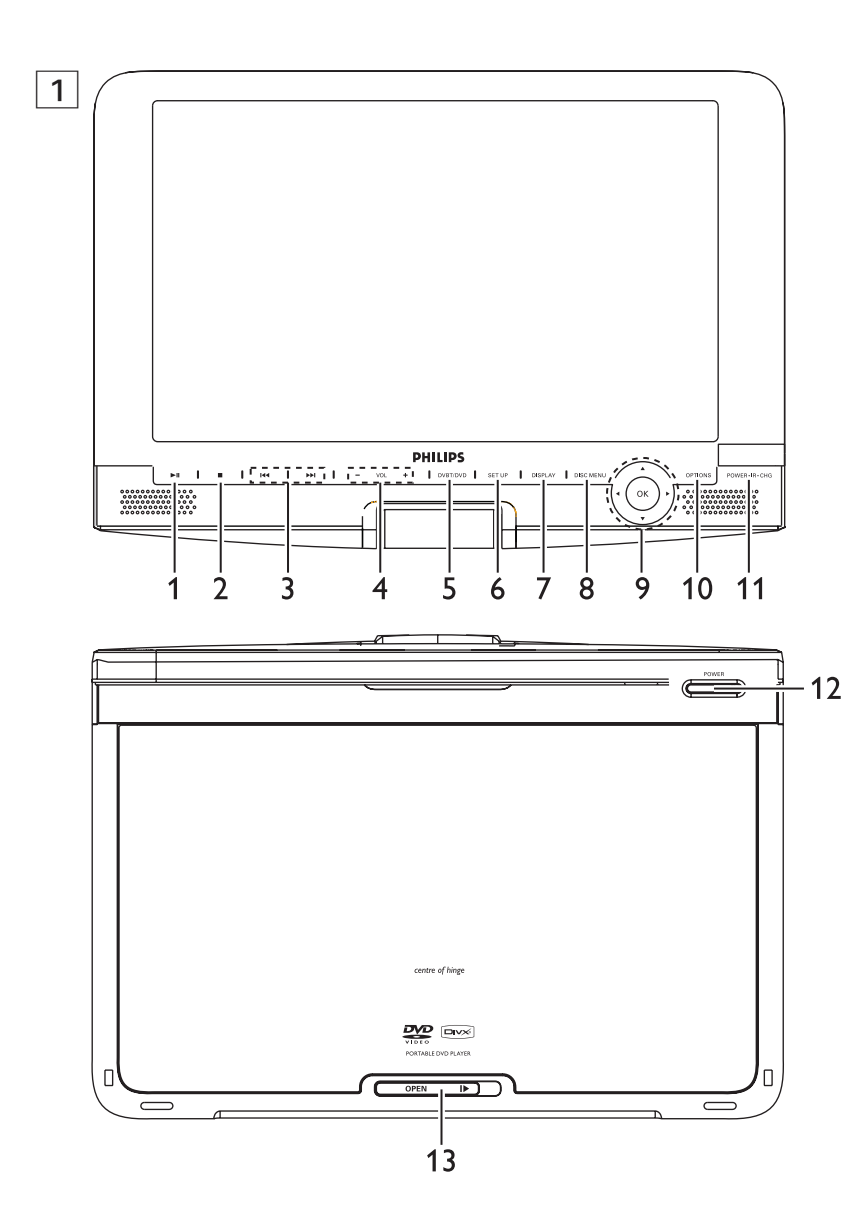

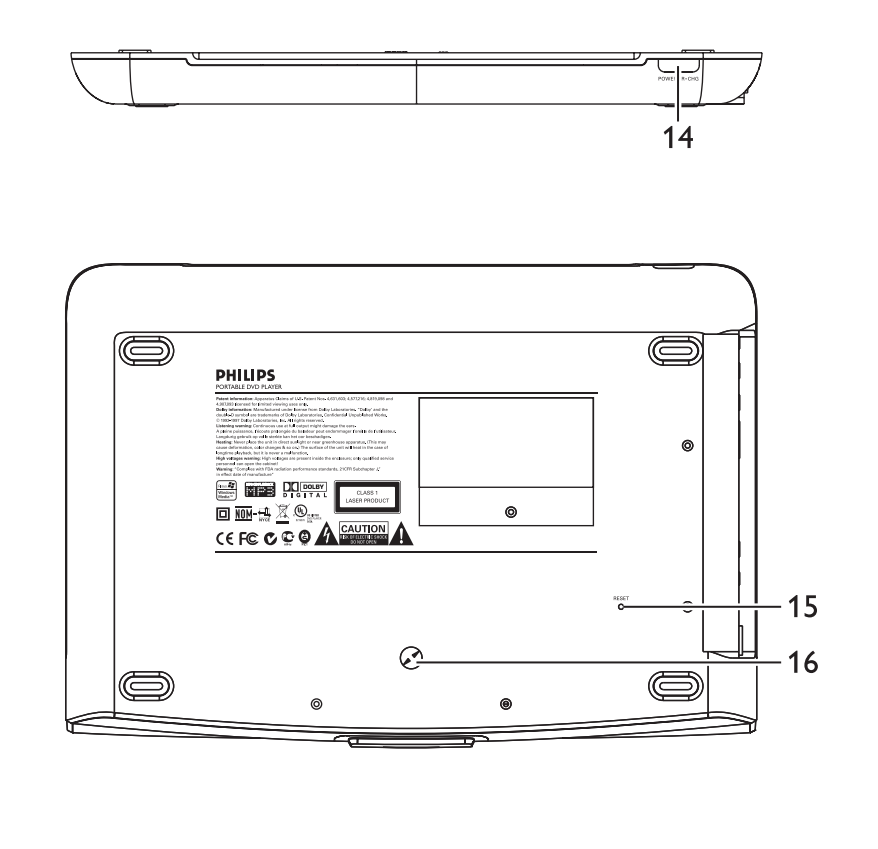

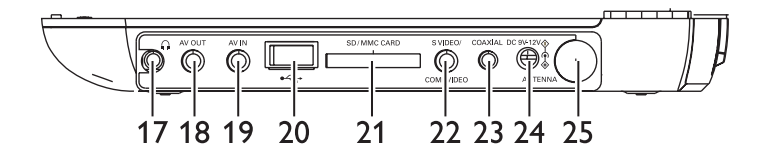

2

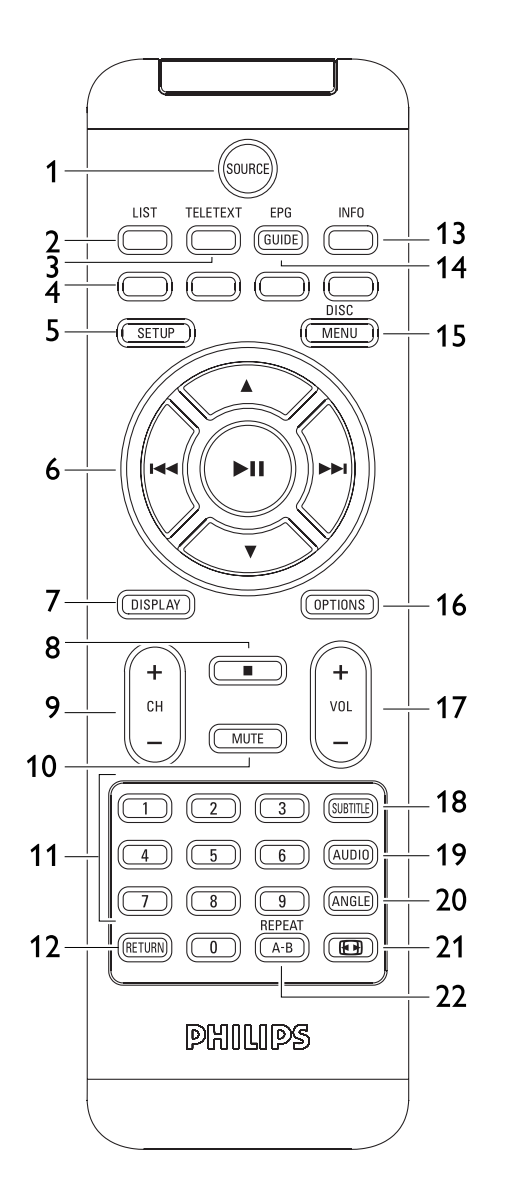

# Cesky

## **Obsah**

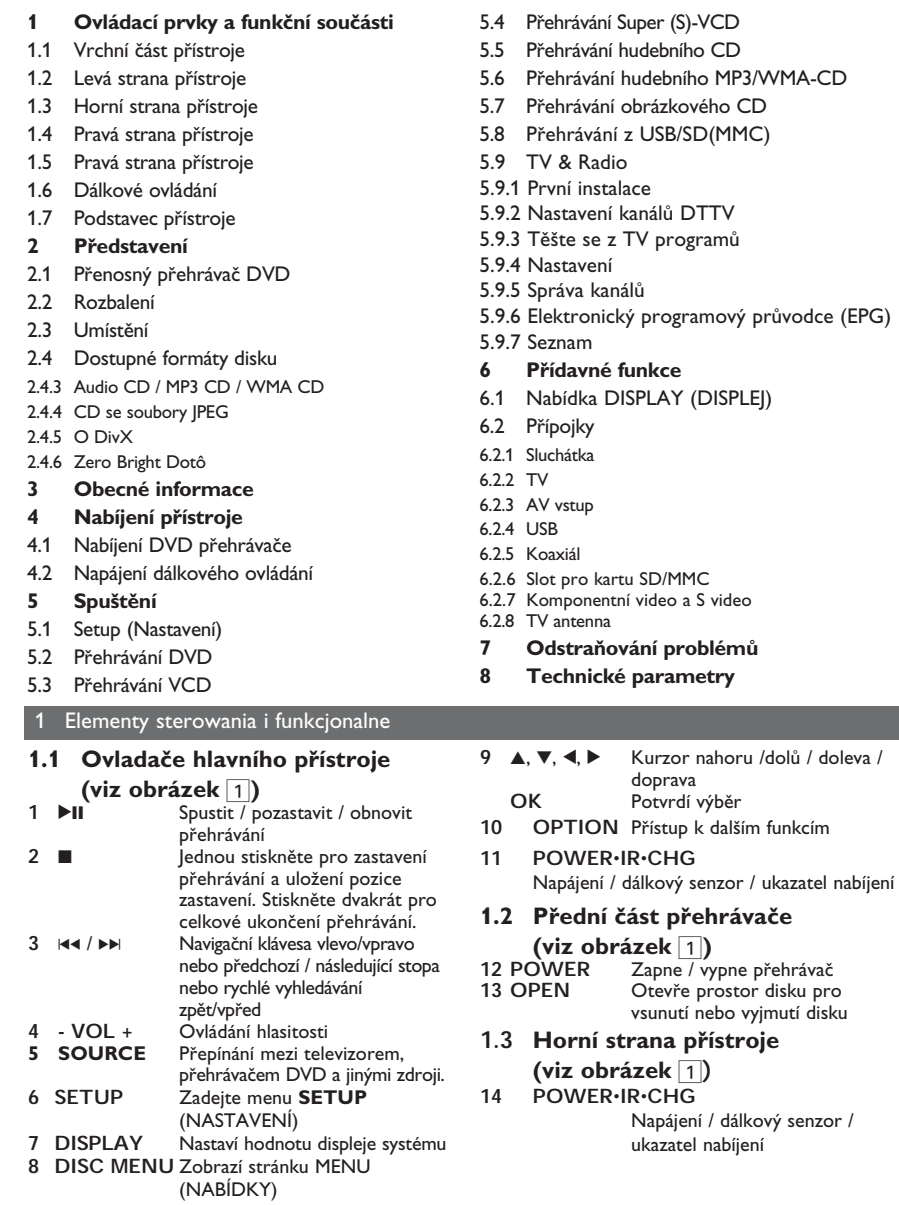

## **1.4 Pravá část přehrávače**

**(viz obrázek 1)**<br>15 Reset Resetuje p **15 Reset** Resetuje přehrávač, dojde-li k jeho zaseknutí **16 Otvor pro šroub umístění do auta**

## **1.5 Zadní část přehrávače**

**(viz obrázek 1)**<br>Konektory **17** M<br>**18 AV OUT** Výstup Audio/Video **18 AV OUT** Výstup Audio/Video<br>**19 AV IN** Vstup audio video **19 AV IN** Vstup audio video<br>**20 USB** USB konektor **20 USB** USB konektor **21 SD/MMC CARD** Insert SD/MMC card **22 S VIDEO/COMP.VIDEO** Výstup S videa nebo komponentního videa **23 COAXIAL** Výstup pro digitální zvuk **24 DC IN 9V** Zdířka napájení 25 **ANTENNA** Připojení k zásuvce antény **1.6 Dálkové ovládání (viz obrázek** 2**) 1 SOURCES** Přepnutí mezi DVD > DVB-T >  $USB$  > AV-in **2 LIST** Zobrazit kanály **3 TELETEXT** Vyvolat TELETEXT **4** Přímý přístup k položkám Barevné oblasti jsou zobrazeny ve spodní straně obrzaovky. 4 barevné klávesy se používají pro přístup k položkám nebo příslušným stránkám. Barevné oblasti bliknou, když položka nebo stránka již není dostupná. **5 SETUP** Zadejte menu **SETUP** (NASTAVENÍ) **6** 2**II** Spustit / pozastavit / obnovit přehrávání A / ▼ Navigační klávesy nahoru / dolů<br>3 Navigační klávesa vlevo/vpravo Navigační klávesa vlevo/vpravo nebo předchozí / následující stopa nebo rychlé vyhledávání zpět/vpřed **7 <b>DISPLAY** Nastaví hodnotu displeje systému<br>**8** ■ Stiskněte dvakrát pro ukončení Stiskněte dvakrát pro ukončení přehrávání **9 + CH -** Kontrola kanálu **10 MUTE** Ztlumení hlasitosti přehrávače **11 0 - 9** Numerická klávesnice<br>**12 RETURN** Pro stránku nabídky V **12 RETURN** Pro stránku nabídky VCD<br>**13 INFO** lnformace o seznamu pro **13 INFO** Informace o seznamu programu<br>**14 EPG** Vyvolat Elektronický průvodce **14 EPG** Vyvolat Elektronický průvodce programem **15 DISC MENU** Zobrazí stránku **MENU** (NABÍDKA) **16 OPTION** Funkce přidání přístupu<br>17 + VOL - Ovládání hlasitosti **17 + VOL -** Ovládání hlasitosti **18 SUBTITLE** Výběr jazyka titulků

**19 AUDIO** Výběr jazyka zvuku

Zvolte úhel DVD kamery

### **21 FR** Pro nastavení obrazovky 16:9 nebo 4:3 pomocí **22 A - B** Pro zopakování nebo přehrávání části titulu ve smyčce

**POZOR!** Budete-li ovládací tlačítka používat jinak než je uvedeno v tomto návodu k použití,<br>provedete-li iiná nastavení nebo aplikuiete-li iin provedete-li jiná nastavení nebo aplikujete-li jiné postupy než jaké jsou v návodu uvedené, vystavíte se nebezpečí ozáření škodlivými paprsky nebo může dojít k jiné nepředvídané události.

## 2 Představení

## **2.1 Přenosný přehrávač DVD**

Přenosný přehrávač DVD přehrává digitální video disky, které vyhovují univerzálním standardům DVD Video. Přehrávač umožňuje sledovat celovečerní filmy s kvalitou jako ve skutečném kině se stereofonním nebo vícekanálovým zvukem (podle disku a nastavení přehrávače). Jedinečné funkce DVD-Videa, jako volba zvukové stopy a jazyka titulků a různé úhly pohledu kamery (opět podle disku) jsou všechny součástí přístroje. Navíc, rodičovský zámek umožňuje rozhodovat, na které disky se děti smí dívat. Uvidíte, že přehrávač se dá velmi jednoduše ovládat pomocí nabídky na obrazovce a displeje na přehrávači ve spojení s dálkovým ovládáním.

### **2.2 Rozbalení**

Nejprve zkontrolujte a ověřte obsah balení podle následujícího seznamu:

- Přenosný přehrávač DVD
- Dálkové ovládání (AY5506)
- Návod na použití
- Napájecí AC adaptér
- Adaptér do auta (12V)
- Anténa Komponentní kabel
- Antenna
- Cestovní kabela
- S video kabel

## **2.3 Umístění**

- 
- Umístěte přehrávač na pevný a rovný podklad. • Neinstalujte do blízkosti topných těles a na
- místa vystavená přímému slunečnímu záření. • Jestliže přehrávač nečte disky CD/DVD správně, zkuste vyčistit čočku běžně dostupným čisticím
- diskem CD/DVD, než jej dáte do opravny. Jiné čisticí postupy by mohly čočku zničit. • Ponechávejte dvířka mechaniky zavřená,
- zabráníte tak zaprášení čočky.
- Čočka se může zamlžit, když se přehrávač náhle přemístí z chladného do teplého prostředí. Přehrávat CD/DVD pak není možné. Ponechte přehrávač v teplém prostředí, dokud se vlhkost nevypaří.

## **2.4 Dostupné formáty disku**

Vedle disku DVD Video je možno přehrávat také všechny disky Video CD a Audio CD (včetně CDR, CDRW, DVDĪR a DVDĪRW).

### **2.4.1 DVD-Video**

Podle obsahu disku (film, video klipy, DVD hrané seriály atd.) mohou disky obsahovat  $V1010$ jeden nebo více titulů a každý titul jednu nebo více kapitol. Pro snadný a pohodlný přístup přehrávač umožňuje výběr titulů i kapitol.

## **2.4.2 Video CD**

Podle obsahu disku (film, video klipy, dist hrané seriály atd.) mohou disky obsahovat jednu nebo více stop a stopy mohou

mít jeden nebo více indexů, jak je vyznačeno na obalu disku. Pro snadný a pohodlný přístup přehrávač umožňuje výběr stop i indexů.

**2.4.3 Audio CD / MP3 CD / WMA CD**

DIsky Audio CD / MP3 CD / WMA obsahují pouze hudební stopy. Můžete je přehrávat obvyklým způsobem prostřednictvím stereo systému

a tlačítek na dálkovém ovládání anebo na zařízení nebo přes TV pomocí nabídky na obrazovce

**2.4.4 CD se soubory JPEG**

### **2.4.5 O DivX**

(OSD).

 $\sum$ i  $\sum$  i  $\sum$  i  $\sum$  i  $\sum$  i  $\sum$  i  $\sum$  i  $\sum$  i  $\sum$  i boundary i  $\sum$  i boundary i boundary i boundary i boundary i boundary i boundary i boundary i boundary i boundary i boundary i boundary i boundary i boundary společnosti DivX Inc. Mediální soubory DivX obsahují vysoce komprimované video s vysokou vizuální kvalitou, jež udržuje poměrně nízkou velikost sousboru. Soubory DivX mohou také bosahovat pokročilé mediální funkce jako nabídky, titulky a alternativní zvukové stopy. Mnoho mediálních souborů DivX je k dispozici ke stažení on-line a vy můžete vytvořit své vlastní s pomocí osobního obsahu a snadno použitelných nástrojů na DivX.com.

## **2.5 Zero Bright Dot™**

Využ jite obrazy nejvyšší kvality bez 4420 nepøíjemných prázdných bodù na LCD **Bright Dot** obrazovkách. Obrazovky LCD obvykle mají závady oznaèované termínem "jasné body". Omezené množství jasných bodù bylo kdysi považováno za nevyhnutelný vedlejší úèinek masové produkce LCD. Díky striktním procesùm kontroly kvality spoleènosti Philips používaným u našich pøenosných pøehrávaèù DVD se naše obrazovky LCD vyrábìjí s nulovou tolerancí vùèi jasným bodùm.Vybrané pøenosné pøehrávaèe DVD se dodávají s politikou Zero Bright Dot™ s cílem zaruèit optimální kvalitu obrazovky. Záruèní servis se liší podle oblasti. Detailní informace poskytné místní zástupce Philips.

## **2.6 Kompatibilita USB spojení tohoto přenosného DVD přehrávače:**

Tento přenosný DVD přehrávač podporuje většinu USB paměťových zařízení (MSD) pracujících na standardu USB MSD.

- —Nejobvyklejší paměťová zařízení jsou flash disky, paměťové klíče, mechaniky atd.
- —Pokud uvidíte, že se na monitoru objeví "Vyjímatelný disk" po zapojení zařízení do počítače, je pravděpodobné, že odpovídá normě MSD a bude fungovat i s tímto přenosným DVD přehrávačem.

Pokud by vaše paměťové zařízení potřebovalo baterii / zdroj napájení. Ujistěte se, že máte nové baterie nebo dobijte USB zařízení a až poté je zapojte do přenosného DVD přehrávače. **2.6.1 Hudba:**

- Toto zařízení podporuje jen nechráněné hudební soubory s následujícími příponami:  $mn3$ 
	- .wma (liší se podle modelu)
- Hudba zakoupená z on-line hudebních obchodů není podporována, protože ji chrání Správa digitálních práv (DRM).
- **2.6.2 Obrázky:**
- Toto zařízení podporuje jen obrazové soubory s následujícími příponami:
	- .jpg
- **2.6.3 Videa (liší se podle modelu):**
- Toto zařízení podporuje video soubory DivX. Následující přípona je: dixv, dix

**Z portu USB počítače nelze provést žádné přímé spojení s přenosným DVD přehrávačem, i když máte mp3 nebo wma soubory v počítači.**

## 3 Obecné informace

## **Zdroje napětí**

Tento přístroj se používá s dodaným AC adaptérem, adaptérem do auta nebo s dobíjecími bateriemi.

- Ujistěte se, že vstupní napětí AC adaptéru souhlasí s místním napětím místního. Pokud tomu tak není, AC adaptér a přístroj se mohou poškodit.
- Nedotýkejte se AC adaptéru vlhkýma rukama, zabráníte tak úrazu el. proudem.
- Při zapojování adaptéru do vozidla (cigaretový zapalovač) se ujistěte, že vstupní napětí adaptéru je stejné jako napětí ve vozidle.
- Jestliže přístroj není delší dobu používán, odpojte napájecí adaptér ze zásuvky.
- Při odpojení AC adaptéru uchopte zástrčku. Netahejte za přívodní kabel.

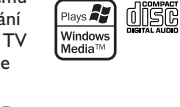

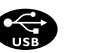

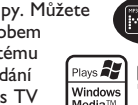

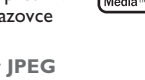

Na tomto přehrávači lze prohlížet i fotografie JPEG.

## Vždy používejte dodávaný AC/DC adaptér (AY4112/AY4134)

## **Bezpečnost a údržba**

- Přístroj nerozebírejte, laserové paprsky jsou nebezpečné pro oči. Všechny opravy by měli provádět zaměstnanci odborného servisu.
- Jestliže se do přístroje dostanou předměty nebo tekutina, přerušte dodávku el. proudu odpojením AC adaptéru.
- Dbejte na to, abyste přístroj neupustili a nevystavovali silným nárazům, které by mohly způsobit závadu.

## **Bezpečný poslech**

**Poslouchejte na střední hlasitost.**

- Při používání sluchátek na vysokou hlasitost může dojít k poškození sluchu. Tento výrobek může vydávat zvuky v řádech decibelů, které mohou poškodit sluch u normálních osob, a to i při vystavení do 1 minuty. Vyšší řády decibelů jsou nabízeny pro ty,
- kteří již prošli určitou ztrátou sluchu. • Zvuky mohou mást. Během doby se váš sluch přizpůsobí "pohodlné hladině" i vyšších hlasitostí. Po delším poslechu tedy to, co zní "normálně", může být hlasité a škodlivé pro váš sluch. Jako ochrana proti tomu nastavte hlasitost na bezpečnou úroveň, než si na ni váš sluch přivykne, a nechte ji tam.

**Ustavení bezpečné hlasitosti:**

- Nastavte ovladač hlasitosti na nízkou úroveň.
- Pomalu zvyšujte hlasitost, dokud neuslyšíte pohodlně a jasně bez deformací.

**Poslouchejte rozumně dlouhou dobu:**

- Prodlužované vystavení hluku i na normálně "bezpečných" úrovních může způsobit ztrátu sluchu.
- Používejte toto zařízení rozumně a dodržujte příslušné přestávky.

**Dávejte pozor a dodržujte následující pokyny při používání sluchátek.**

- Poslouchejte rozumnou hlasitost rozumně dlouho.
- Dávejte pozor, abyste nenastavovali hlasitost po přivyknutí sluchu.
- Nezvyšujte hlasitost tak vysoko, abyste neslyšeli, co se děje kolem vás.
- Doporučujeme postupovat opatrně nebo dočasně přerušit používání v případně nebezpečných situacích.
- Nepoužívejte sluchátka při řízení motorových vozidel, cyklistice, skateboardingu, atd.; může dojít k dopravní nehodě a v mnoha oblastech je toto počínání protiprávní.
- Důležité (pro modely s přibalenými sluchátky): Společnost Společnost Philips zaručuje soulad maximálního zvukového výkonu svých audio

přehrávačů stanoveného příslušnými regulačními úřady jen v případě použití s originálním modelem dodaných sluchátek. Pokud je třeba sluchátka vyměnit, doporučujeme Vám obrátit se na prodejce a objednat model totožný s

- originálními sluchátky dodanými společností Philips. • Bezpečnost v dopravě: Nepoužívejte zařízení při řízení nebo jízdě na kole, abyste nezpůsobili nehodu.
- Nevystavujte vysokým teplotám u topného zařízení nebo na přímém slunci.
- Tento výrobek není vodotěsný: zabraňte ponoření zařízení přehrávače do vody. Voda, která by pronikla do přehrávače,může způsobit rozsáhlé poškození a korozi.
- Zařízení přehrávače čistěte mírně navlhčeným hadříkem. Nepoužívejte čisticí prostředky s obsahem alkoholu, čpavku, benzénu nebo abrazivní prostředky, protože by mohly poškodit povrchovou úpravu zařízení přehrávače.
- Zařízení nesmí být vystaveno kapající nebo stříkající vodě. Na zařízení nepokládejte potenciálně nebezpečné předměty (např. Nádoby s tekutinami nebo zapálené svíčky).
- Nikdy se nedotýkejte optiky přístroje, na obrázku označené.

## Při používání přehrávače delší dobu se povrch zahřeje. To je normální.

## **Manipulace s disky**

- Nelepte na disky papír nebo lepicí pásku.
- Chraňte disky před přímým slunečním zářením nebo zdroji tepla.
- Uchovávejte disky po přehrání v obalu.
- Při čištění disk stírejte od středu k okraji čistým

## **Obsluha displeje LCD**

LCD je vyrobeno pomocí vysoce přesné technologie. Můžete nicméně zjistit malé černé tečky, které se průběžně objevují na LCD. Toto je normální výsledek výrobního procesu a nejedná se o závadu.

## **Ochrana životního prostředí**

Přístroj není zabalen do nadbytečných obalů. Udělali jsme všechno proto, aby obal mohl být rozdělen na čtyři stejnorodé materiály: lepenku, polystyrol, PET, a polyetylén.

Přístroj je vyroben z takových materiálů, které je možno znovu zpracovat, jestli|e demontáž vykonává speciálně vybavená odborná firma. Obalové materiály, vyčerpané baterie a už nepoužitelný přístroj vložte, prosím, podle místních předpisů a zvyklostí do vhodných nádob na odpadky.

## **Informace o autorských právech**

"DivX, DivX" Certified a příslušná loga jsou obchodní známky společnosti DivX , Inc. a jsou použity licenčně.

Všechny ochranné známky a registrované ochranné známky jsou vlastnictvím majitelů těchto známek. Neautorizovaným kopírováním a distribucí nahrávek z Internetu nebo disku CD / VCD / DVD dochází k porušení autorských práv a mezinárodních dohod.

Windows Media a logo Windows isou v USA a jiných zemích obchodní známky nebo registrované obchodní známky společnosti Microsoft Corporation.

## 4 Nabíjení přístroje

## **4.1 Nabíjení DVD přehrávače**

Zapojte AC/DC (ss./stř.) adaptér

• **ČERVENÁ** LED značí, že probíhá nabíjení. Pokud se sestava nepoužívá, je plně nabita za asi 5 hodiny.

Nicméně<sup>III</sup>

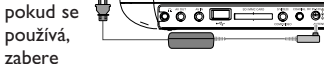

nabíjení do plného stavu více než 8 hodin času.

- **ČERVENÁ** LED zhasne, pokud je sestava zcela nabita. Pokud je slabá baterie, objeví se na obrazovce
- ikona, nabijte prosím přehrávač. **4.2 Napájení dálkového**
- **ovládání**
- **1** Otevřete přihrádku na baterie. Sejměte ochranný plastický štítek (pouze při prvním použití). **2** Vložte 1 lithiovou baterii (3 V),
- typ CR2025 a přihrádku zavřete.

## **POZOR!**

• Baterie obsahují chemikálie, proto by se měly likvidovat odpovídajícím způsobem.

 $\mathcal{Q}$ 

- Při nesprávném umístění baterie hrozí riziko výbuchu. Vyměňujte jen za stejný nebo<br>ekvivalentní tvp. ekvivalentní typ.
- Nesprávné používání baterií může způsobit únik elektrolytu a korozi přihrádky nebo výbuch baterií.
- Chloristanový materiál je nutné zvláštní zacházení. Viz www.dtsc.ca.gov/ hazardouswaste/perchlorate.

## 5 Spuštění

## **5.1 Setup (Nastavení)**

**1** Stiskněte **SETUP**. Zobrazí se seznam vlastností.

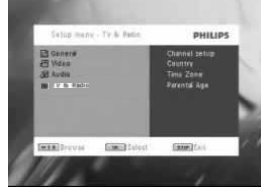

- 2 Použijte ▲ / ▼ pro označení Vašeho výběru.
- **3** Použijte III nebo ▶▶ pro vstup do podnabídky.
- **4** Použijte navigační klávesy pro označení Vámi požadovaného nastavení a stiskněte OK pro potvrzení.

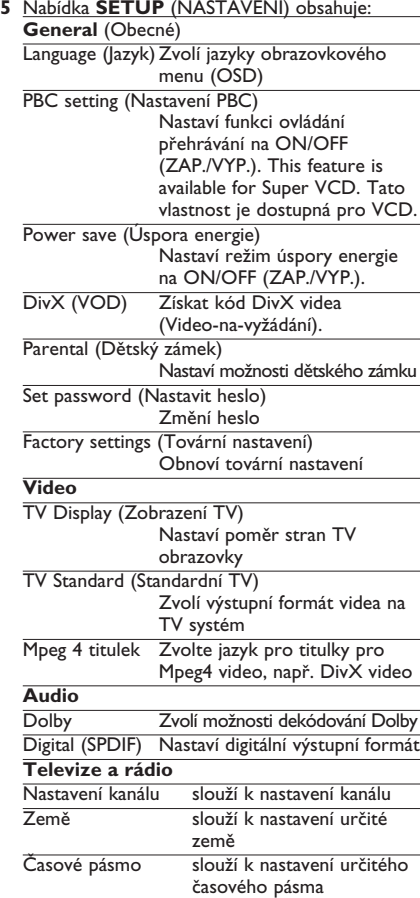

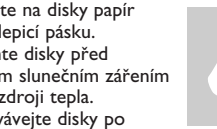

- 
- jemným hadříkem bez žmolků.

# **5.2 Přehrávání DVD**

- **1** Krátce stiskněte **POWER** na hlavním ovládači přehrávače pro zapnutí soupravy.
- **2** Otevřete dvířka disku a vložte disk.
- **3** Přehrávač automaticky spustí přehrávání disku.
- **4** Použijte navigační klávesy 1, 2, 3, 4 pro výběr položky v menu DVD disku, například play now (přehrávat nyní), select languages (výběr jazyků) a subtitle (titulků).
- **5** Následující funkce jsou dostupné během přehrávání s

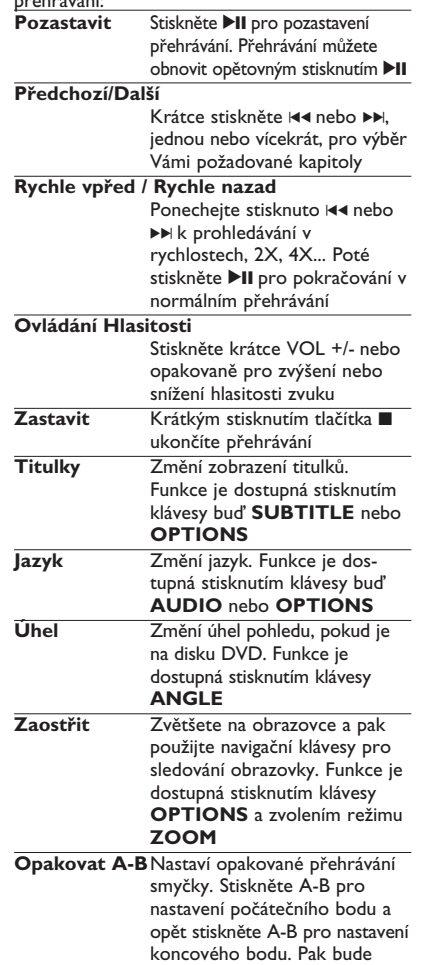

přehrávač opakovat smyčku k přehrávání. Stiskněte A-B pro ukončení přehrávání smyčky

# **5.3 Přehrávání VCD**

- **1** Krátce stiskněte **POWER** na hlavním ovládači přehrávače pro zapnutí soupravy.
- **2** Otevřete dvířka disku a vložte disk.
- **3** Přehrávač automaticky spustí přehrávání disku.
- **4** Následující funkce jsou dostupné během přehrávání:<br>Pozastavit
	- Stiskněte **>II** pro pozastavení přehrávání. Přehrávání můžete obnovit opětovným stisknutím **>II Předchozí/Další**
	- Krátce stiskněte III nebo II. jednou nebo vícekrát, pro výběr Vámi požadované stopy **Rychle vpřed / Rychle nazad** Ponecheite stisknuto I( nebo )K k prohledávání v rychlostech, 2X, 4X nebo 8X. Poté stiskněte >II pro pokračování v normálním přehrávání. **Ovládání Hlasitosti** Stiskněte krátce VOL +/- nebo opakovaně pro zvýšení nebo snížení hlasitosti zvuku **Zastavit** Krátkým stisknutím tlačítka **18.** ukončíte přehrávání **Audio** Některá VCD obsahují jen 2 jazyky pro výběr. Použitím této funkce můžete změnit jazyky. Funkce je dostupná stisknutím klávesy buď **AUDIO** nebo **OPTIONS Zaostřit** Zvětšete na obrazovce a pak použijte navigační klávesy pro sledování obrazovky. Funkce je dostupná stisknutím klávesy **OPTIONS** a zvolením režimu **ZOOM Opakovat A-B**Nastaví opakované přehrávání smyčky. Stiskněte **A-B** pro nastavení počátečního bodu a opět stiskněte **A-B** pro nastavení koncového bodu. Pak bude

**5.4 Přehrávání Super (S)-VCD**

## digit **SUPER VIDEO**

(Super) Video CD mohou mít **PBC** (**P**lay **B**ack **C**ontrol-Ovládání přehrávání). To Vám umožňuje dialogově přehrávat video CD následováním nabídek na displeji.

přehrávač opakovat smyčku k přehrávání. Stiskněte **A-B** pro ukončení přehrávání smyčky

- **1** Krátce stiskněte **POWER** na hlavním ovládači přehrávače pro zapnutí soupravy.
- **2** Otevřete dvířka disku a vložte disk. Pokud je

**PBC** on (zapnuta), nabídka obsahu disku se objeví na obrazovce.

- **3** Použijte číselnou klávesnici 0-9 pro zadání Vašeho výběru nebo zvolte play option (možnost přehrávání).
- **4** Stiskněte **RETURN** na dálkovém ovládání pro návrat do předchozí nabídky.
- **5** Pro zapnutí/vypnutí režimu Ovládání přehrávání, přejděte prosím do **SETUP** a zvolte **PBC settings** (PBC nastavení).

## **5.5 Přehrávání hudebního CD**

- **1** Krátce stiskněte **POWER** na hlavním ovládači přehrávače pro zapnutí soupravy.
- **2** Otevřete dvířka disku a vložte disk.
- **3** Přehrávač automaticky spustí přehrávání disku. **4** Následující funkce jsou dostupné během
- přehrávání:<br>Pozastavit **Stiskněte >II** pro pozastavení přehrávání. Přehrávání můžete obnovit opětovným stisknutím **>II Předchozí/Další** Krátce stiskněte III nebo II. jednou nebo vícekrát, pro výběr Vámi požadované stopy **Rychle vpřed / Rychle nazad** Ponecheite stisknuto  $\blacktriangleleft$  nebo  $\blacktriangleright$  pro zadání režimu rychlého vyhledávání. Po krátkém stisknutí bude změněna rychlost vyhledávání na 2X, 4X, 8X, 16x nebo 32x. **Ovládání Hlasitosti** Stiskněte krátce VOL +/- nebo opakovaně pro zvýšení nebo snížení hlasitosti zvuku
- **Opakování** Stiskněte klávesu **OPTIONS** pro výběr Repeat 1 track (Opakování 1 stopy) nebo Repeat all tracks (Opakování všech stop). **Náhodně** Stiskněte klávesu **OPTIONS** pro zapnutí nebo vypnutí náhodného přehrávání
- **Zastavit** Krátkým stisknutím tlačítka ukončíte přehrávání

## **5.6 Přehrávání hudebního**

## **MP3/WMA-CD**

- **1** Krátce stiskněte **POWER** na hlavním ovládači přehrávače pro zapnutí soupravy.
- **2** Otevřete dvířka disku a vložte disk.
- **3** Přehrávač automaticky spustí přehrávání disku.

**4** Použijte navigační klávesy pro výběr složky a souboru MP3 / WMA, který má být přehrán.

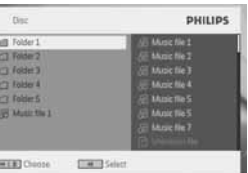

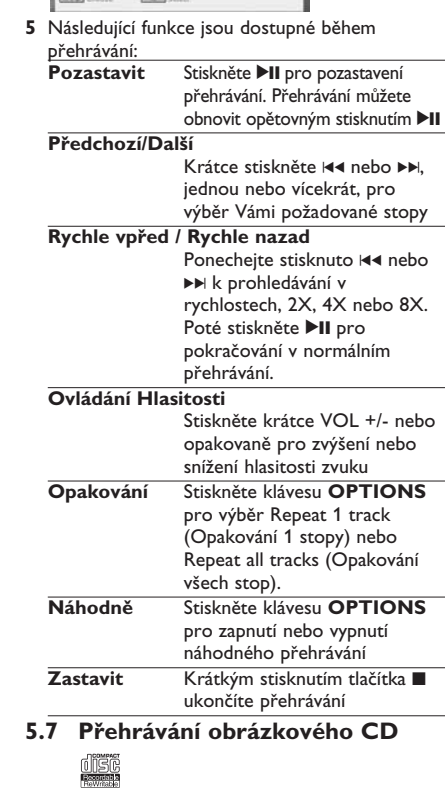

- Přehrávač může číst pouze obrázky v JPEG formátu.
- **1** Krátce stiskněte **POWER** na hlavním ovládači přehrávače pro zapnutí soupravy.
- **2** Otevřete dvířka disku a vložte disk.
- **3** Přehrávač automaticky spustí přehrávání disku.

**4** Použijte navigační klávesy pro výběr složky a souboru JPEG, který má být přehrán.

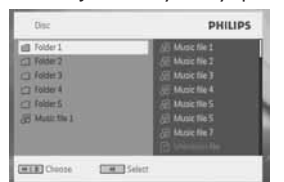

**5** Následující funkce jsou dostupné během přehrávání:

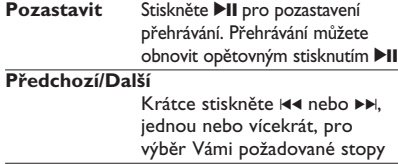

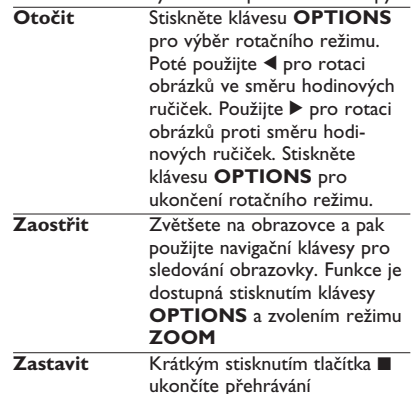

## **5.8 Přehrávání z USB/SD(MMC)**

Port rozhraní USB a slot pro kartu SD (MMC) tohoto DVD přehrávače podporují přehrávání souborů JPEG / MP3 / WMA /DivX / MPG-4.

## Přenos a nahrávání dat z DVD na USB/SD(MMC) port není možný.

- **1** Krátce stiskněte **POWER** na hlavním ovládači přehrávače pro zapnutí soupravy.
- **2** Vložte USB flash jednotku nebo USB čtečku paměťových karet do USB portu.

USB/SD(MMC) zapojovací ukládání podporuje jen velkokapacitní paměťová zařízení (MSC). Nepodporuje paměťová zařízení pevného disku USB/SD(MMC) a ukládání ve formátu MTP (Music Transfer Protocol). Formát SDHC (paměťová karta SD o vysoké kapacitě) není podporován.

## **3** Přehrávač bude procházet a zobrazovat obsah na USB/SD(MMC) zařízení automaticky.

DVD přehrávač nějakou dobu prohledává obsah vašeho USB flash disku. Doba prohledávání se bude lišit podle kapacity paměti a množství obsahu na vašem USB/SD(MMC) disku.

**4** Použijte navigační klávesy pro výběr souboru, který chcete zpřístupnit, poté stiskněte **OK** pro jeho přehrání.

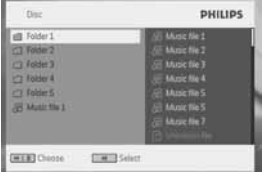

**5** Na konci přehrávání odpojte z přehrávače jednotku USB flash nebo USB paměťovou kartu.

Pro vypnutí USB/SD(MMC) prohledávače nebo přepnutí na přehrávání DVD stačí odpojit USB/SD(MMC) spojení.

## **5.9 TV & Radio (Televize a rádio)**

Před instalací se ujistěte, že jste v oblasti s dostatečným pokrytím signálem DTTV. Pokrytí signálem zkontrolujete na správním orgánu TV vysílání nebo na stránkách www.philips.com/welcome.

**5.9.1 První instalace Připojení antény** Než začnete vyhledávat TV kanál, připojte DVD přehrávač k anténě dle vyobrazení.

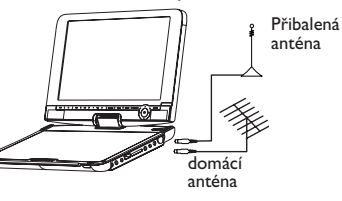

**5.9.2 Nastavení kanálů DTTV Nastavení země** Před přistoupením k Automatickému vyhledávání/nabídce musíte nastavit přístroj podle země. **1** Stiskněte tlačítko **SETUP**.

**2** Zvolte **TV & Radio** (TV a rozhlas), stiskněte Il pro potvrzení.

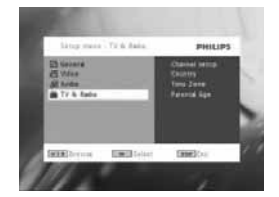

- **3** Zvolte **Country** (Země), stiskněte 2; a otevře **6** Zahájí se automatické vyhledávání kanálu. se seznam zemí.
- **4** Zvolte svou zemi a potvrďte stiskem ▶Ⅱ.

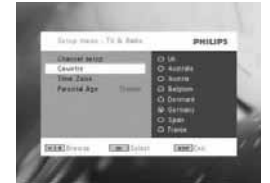

- **5** Pro ukončení této nabídky stiskněte **SETUP**. **Automatické vyhledávání**
- **1** Stiskněte tlačítko **SETUP**.
- **2** Zvolte **TV & Radio** (TV a rozhlas), stiskněte Il pro potvrzení.

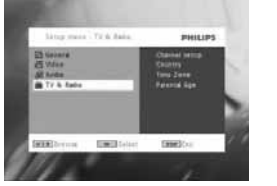

**3** Zvolte **Channels Setup** (Nastavení kanálů).

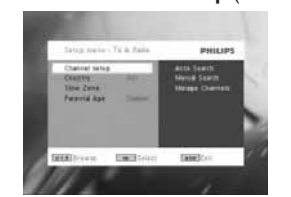

**4** Zvolte **Auto Search** (Automatické vyhledávání), stiskněte >II pro potvrzení.

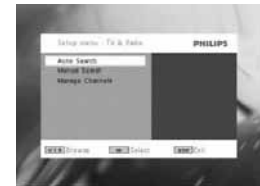

**5** Pro spuštění automatického vyhledávání stiskněte **DII** 

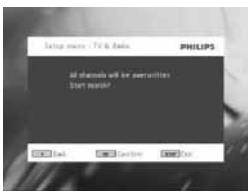

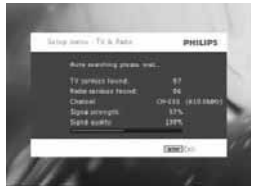

**7** Po skončení automatického vyhledávání kanálů se na obrazovce objeví celkový počet nalezených TV a Rádiových kanálů. Po vyhledání všech TV a rozhlasových stanic dojde postup vyhledávání na 100% a po 3 sekundách začne hrát první nalezený program.

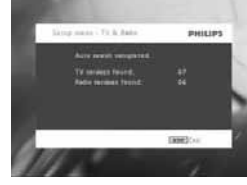

**Ruční naladění 1** Stiskněte tlačítko **SETUP**. **2** Zvolte **TV & Radio** (TV a rozhlas).

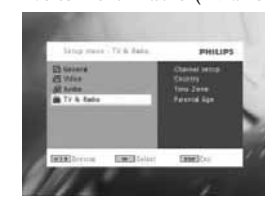

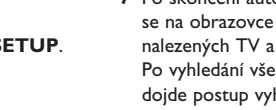

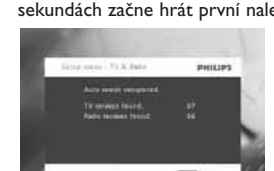

**3** Zvolte **Channel setup** (Nastavení kanálu), stiskněte >II pro potvrzení.

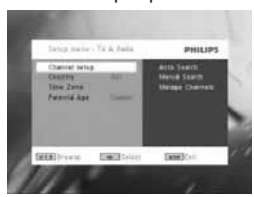

**4** Zvolte **Manual Search** (Manuální vyhledávání), stiskněte >II pro potvrzení.

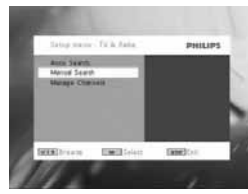

5 Pomocí ▲ / ▼ zvolte číslo kanálu. Vyhledávání spustíte stiskem **>II**.

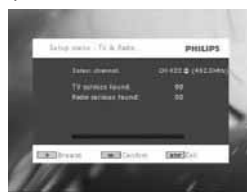

- **6** Po skončení automatického vyhledávání kanálů se na obrazovce objeví celkový počet nalezených TV a Rádiových kanálů.
	- Chcete-li přidat nově nalezené kanály na seznam kanálů přehrávače, stiskněte DII.
	- Pro ukončení této nabídky a spuštění programu stiskněte **SETUP**.
	- Pro manuální vyhledávání stiskněte **RETURN**.

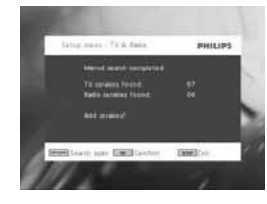

**5.9.3 Těšte se z TV programů Změna kanálů** Chcete-li přepnout na jiný kanál, můžete buď stisknout **CH-/CH+**, nebo zadat číslo kanálu číslicovými tlačítky

## **5.9.4 Nastavení**

- **Rodičovská kontrola**
- **1** Stiskněte tlačítko **SETUP**.
- **2** Zvolte **TV & Radio** (TV a rozhlas) > **Parental Age** (Rodičovská kontrola).
- **3** Stiskem ▶Ⅱ otevřete vedlejší nabídku.

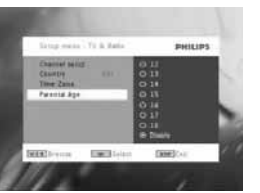

- **4** Zvolte rodičovskou kontrolu a potvrďte stiskem  $H<sub>2</sub>$
- **5** Zadejte heslo (přednastavené heslo je 9999).

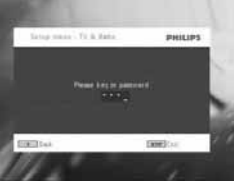

**Časové pásmo**

- **1** V nabídce DVB stiskněte**SETUP**.
- **2** Zvolte **TV & Radio** (TV a rozhlas) > **Time Zone** (Časové pásmo).
- **3** Stiskem **>II** otevřete vedlejší nabídku.
- **4** Zvolte časové pásmo a potvrďte stiskem ▶Ⅱ.

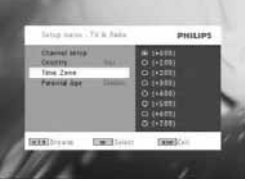

**Poznámka**: Časové pásmo se automaticky upraví podle nastavené země.

### **5.9.5 Správa kanálů**

Pomocí Správy kanálů můžete skrýt kanál ze seznamu kanálů nebo přidat k některým kanálům rodičovskou ochranu.

- **1** Stiskněte tlačítko **SETUP**.
- **2** Přejděte na **Channels Setup** (Nastavení kanálů) > **Manage Channels** (Správa kanálů).

**3** Stiskem **>II** otevřete vedlejší nabídku.

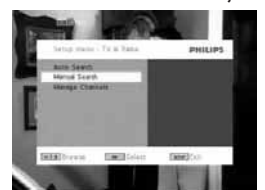

4 Pomocí ▲ / ▼ zvolte kanál, který chcete skrýt ze seznamu kanálů přehrávače, nebo přidat rodičovskou ochranu.

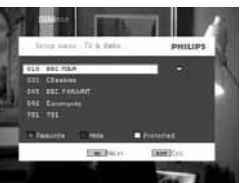

- Tlačítky s šipkami vyberte ten kanál, který chcete označit jako oblíbený. Stisknutím tlačítka OK jej přiřaďte k oblíbeným položkám.
- Chcete-li skrýt kanál ze seznamu kanálů, stiskněte MODRÉ tlačítko.
- Chcete-li přidat ke kanálu rodičovskou kontrolu, stiskněte ŽLUTÉ tlačítko. Zadejte heslo, potvrďte stiskem ▶II (přednastavené heslo je 9999).

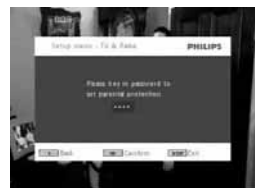

**Informace programu na obrazovce** INFO

• Pro zobrazení stručných informací o aktuálním programu stiskněte jednou tlačítko **INFO**.

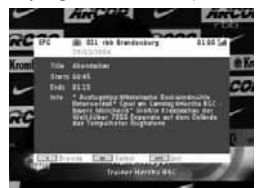

- Číslo kanálu - Jméno programu
- Místní čas
- 
- Ikony informací o kanálu
- : zablokovaný kanál
- : šifrovaný kanál (nutné objednat)
- : program s titulky  $\blacksquare$
- : program s teletextem  $\blacksquare$
- : kanál je oblíbeným kanálem  $\mathbf{C}$
- **E**: Program obsahuje různé audio jazyky
- **5.9.6 Elektronický programový průvodce (EPG)**

EPG nabízí přehled dnešních programů daného kanálu. Informace zobrazované pro zvolenou událost jsou: jméno kanálu, název programu, čas začátku a konce.

## Ne všechny kanály nabízejí rozsáhlé EPG.

- **1** Pro přístup k EPG stiskněte **EPG**.
- **2** Zvolte ▲ / ▼ pro volbu kanálu stiskněte ▶II pro potvrzení.

Pro návrat do nabídky EPG stiskněte 144.

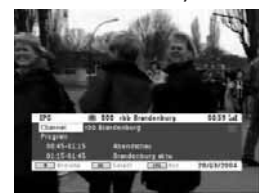

- **3** Pro zobrazení seznamu blížících se programů zvoleného kanálu zvýrazněte program pomocí ▲ / ▼ a stiskem ▶II otevřete vedlejší nabídku.
- *> Zobrazí se seznam blížících se programů.*

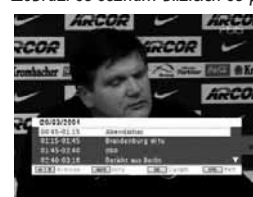

**4** Pro ukončení EPG stiskněte **EPG**.

**5.9.7 Seznam** Pro zobrazení dostupných kanálů ve vaší zemi. **1** Stiskněte **LIST**. **2** Pomocí ▲ / ▼ zvolte kanál.

### **3** Kanál změníte stiskem **EII**.

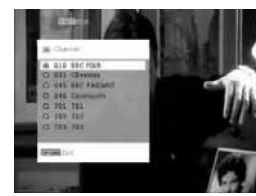

**Teletext**

Pokud aktuální kanál nabízí teletext, zobrazí se na obrazovce programu **.** Teletext otevřete stiskem tlačítka **TELETEXT**.

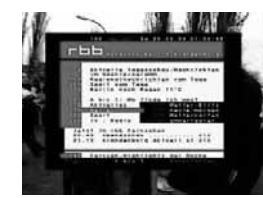

Může být nutné používat barevná tlačítka pro otevření nebo ovládání zobrazovaných prvků. Postupujte podle pokynů na obrazovce teletextu.

## 6 Přídavné funkce

### **6.1 Nabídka DISPLAY (DISPLEJ)** Výběr zobrazení

 $\ddot{\varphi}$  nastavení jasu pomocí tlačítek <>

<sup>→</sup> nastavení barev pomocí tlačítek <

nastavení obrazovky 16:9 nebo 4:3 pomocí tlačítek <>

## **6.2 Přípojky**

**6.2.1 Sluchátka** Zapojte sluchátka do jednoho z konektorů nebo zesilovače videa na boku přehrávače.

### **6.2.2 TV**

Přehrávač můžete připojit k TV a užívat si Vašeho DVD.

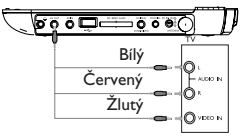

**6.2.3 AV vstup** Můžete připojovat k dalším zařízením, například Digitálnímu Video Záznamníku, Digitální Kameře, atd. Když zapojíte konektor AV-in, DVD přehrávač se

automaticky přepne na zobrazení AV-in. Po prohlížení videa odpojte spoj pro vypnutí AV-vstupu.

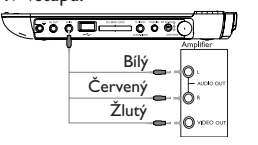

Zařízení pro vstup videa, jako je zesilovač videa, digitální videorekordér, digitální fotoaparát by měla na zařízení obsahovat spojení pro RCA výstup. Pokud vaše zařízení neobsahuje RCA výstup, kontaktujte svého prodejce.

### **6.2.4 USB**

Můžete zapojit USB flash disk pro zobrazení uložených snímků a videa.

- **1** Po zapojení USB flash disku začne DVD přehrávač procházet automaticky obsah vašeho USB flash disku.
- **2** Viz oddíl 5.8 Přehrávání z USB/SD(MMC) pro podrobnosti o přehrávání.
- **3** Odpojte USB disk po přehrávání. Tím se take vypne funkce prohledávání USB.

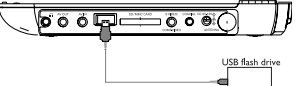

### **6.2.5 Koaxiál**

Tento poskytuje digitální výstupní audio signál, který můžete připojit k Vašemu domácímu kinu pro dekódování digitálního audio signálu.

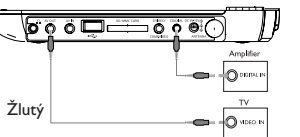

**6.2.6 Slot pro kartu SD/MMC**

Video, zvuk nebo obrázky uložené v souborech na kartě SD/MMC můžete přehrávat vložením karty do slotu pro karty SD/MMC.

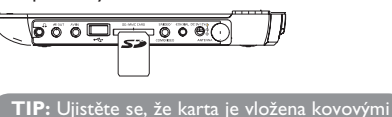

kontakty směrem dolů.

**6.2.7 Komponentní video a S video**

- **Komponentní video (YPbPr/YCbCr)**
- Na dálkovém ovládání stiskněte tlačítko **SOURCE** pro výběr režimu komponentního videa

v rozbalovacím menu.

• Chcete-li opustit režim komponentního videa, stiskněte tlačítko **SOURCE**.

## **DŮLEŽITÉ!**

– Připojení komponentní video poskytuje vyšší kvalitu obrazu. Tato možnost musí být k dispozici na vašem televizoru.

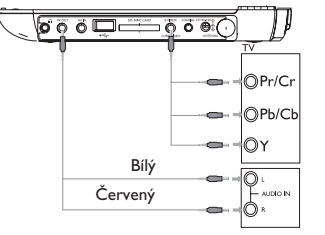

**S Video** Pro použití S videa přístroj zapojte podle níže uvedeného obrázku.

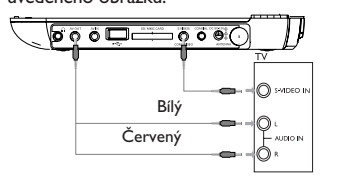

**6.2.8 TV antenna** Můžete se připojit k domácí anténě pro příjem bezplatných digitálních TV programů.

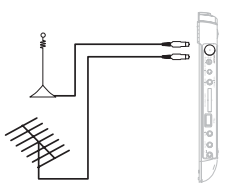

## 7 Odstraňování problémů

Pokud zjistíte u přehrávače DVD Video závadu, podívejte se nejdříve do tohoto seznamu. Něco mohlo být opominuto.

**UPOZORNĚNÍ:** Za žádných okolností se nepokoušejte opravit zařízení sami, záruční list by pozbyl platnosti. V případě jakékoliv závady, předtím než odnesete přístroj do opravny, zkontrolujte ho podle níže uvedených bodů. Nepodaří-li se Vám problém podle našich návrhů vyřešit, obraťte se na prodejnu nebo na servis.

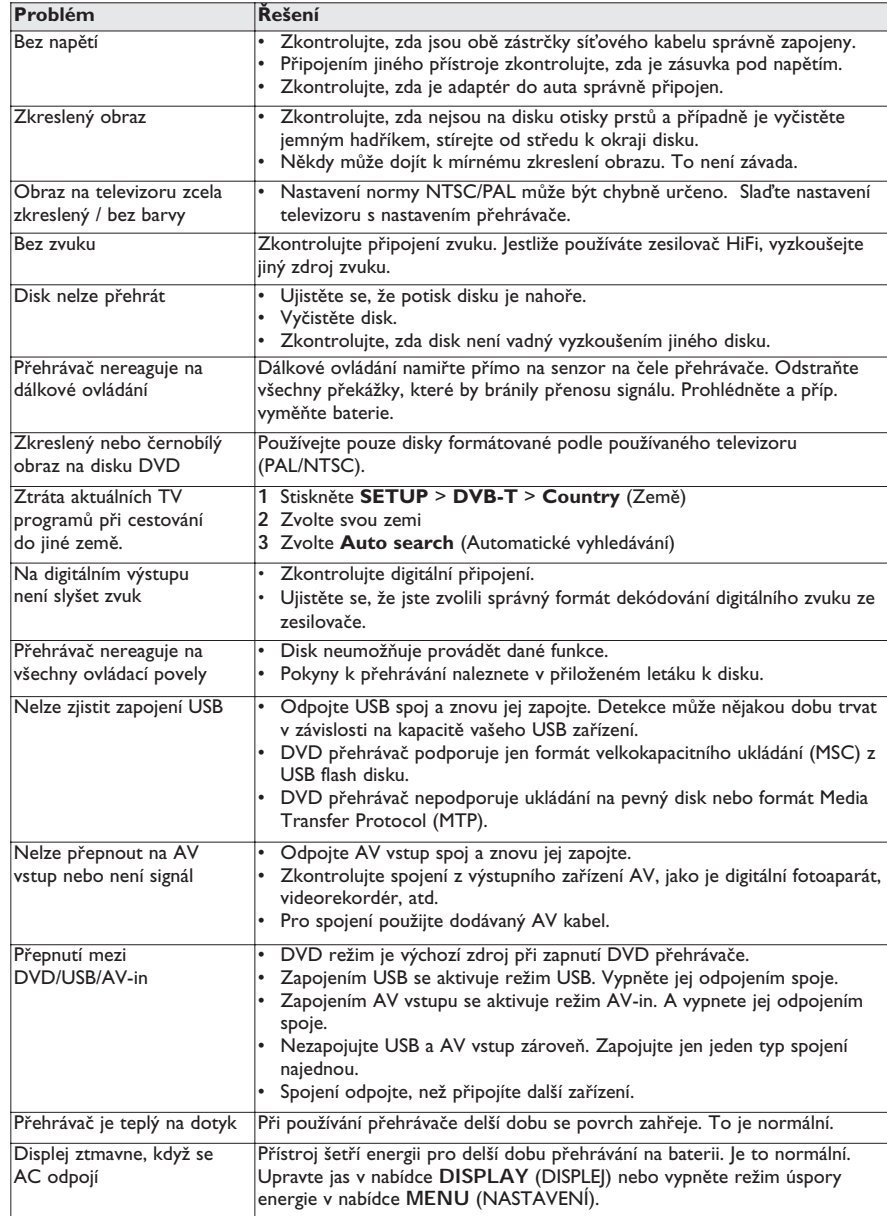

Přístroj odpovídá předpisům Evropského společenství vztahujícím se na poruchy v rádiové frekvenci.

## 8 Technické parametry Rozměry 20.4 x 16.8 x 3.3 cm<br>
Hmotnost 1.0 kg / 2.19 lb Hmotnost 1.0 kg / 2.19 lb<br>
Napájení Stejnosměrný p Stejnosměrný proud  $9V$  1.8A<br> $\leq 20W$ Spotřeba energie<br>Rozsah provozní teploty  $0 - 50^{\circ}$ C (32 - 122°F)<br>650nm Vlnová délka laseru<br>Video system NTSC / PAL / AUTO

**Společnost PHILIPS si vyhrazuje právo provádět bez předchozího oznámení změny v provedení a specifikacích z důvodů zdokonalování výrobku. Úpravy neschválené výrobcem mohou ukončit oprávnění uživatele k provozu tohoto zařízení. Všechna práva vyhrazena.**

## **Informace o autorských právech**

Neoprávnené zhotovení rozmnoženiny díla chráneného autorským zákonem vcetne pocítacových programu, souboru, rozhlasového nebo televizního vysílání nebo zvukového záznamu muže být neoprávneným zásahem do zákonem chránených práv duševního vlastnictví a naplnit skutkovou podstatu trestného cinu. Toto zarízení nesmí být použito k výše uvedenému jednání.

## **Likvidace starého výrobku**

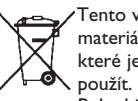

Tento výrobek je navržen a vyroben z materiálů a komponentů nejvyšší kvality, které je možné recyklovat a opětovně

Pokud je výrobek označen tímto symbolem přeškrtnutého kontejneru, znamená to, že výrobek podléhá směrnici EU 2002/96/EC

Informujte se o místním systému sběru tříděného odpadu elektrických a elektronických výrobků. Postupujte podle místních pravidel a neodkládejte takové staré výrobky do běžného komunálního odpadu. Správná likvidace starého výrobku pomůže předcházet případným nepříznivým účinkům na životní prostředí a lidské zdraví.

## ČESKA REPUBLIKA

Vystraha! Tento přístroj pracuje s laserovým paprskem. Při nesprávné manipulaci s přístrojem (v rozporu s tímto návodem) můże dojít k nebezpečnému ozáření. Proto přístroj za chodu neotevírejte ani nesnímejte jeho kryty. Jakoukoli opravu vždy svěřte specializovanému servisu. Nebezpečí! Při sejmutí krytů a odjištění bezpečnostních spínačů hrozí nebezpečí neviditelného laserového záření! Chraňte se před přímým zásahem laserového paprsku. Upozornění : Pokud byste z jakéhokoli důvodu přístroj demontovali, vždy nejdříve odpojte síťový zdroj. Přístroj chraňte před jakoukoli vlhkostí i před kapkami vody.